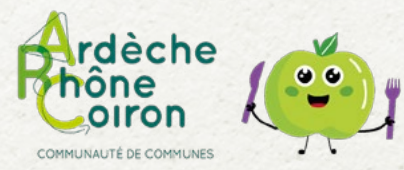

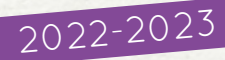

# **DES CHANGEMENTS DANS MON RESTAURANT SCOLAIRE**

**INSCRIPTIONS AVANT LE 4 JUILLET 2022**

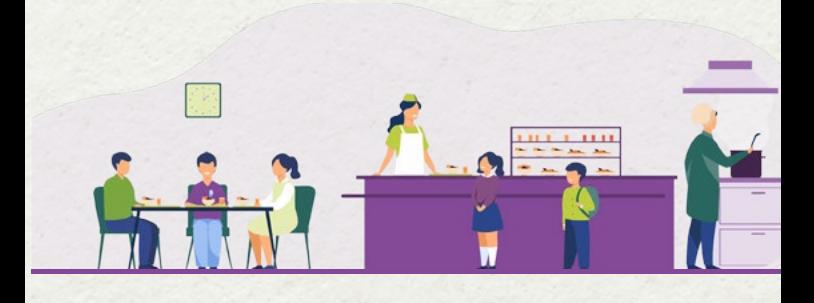

#### **UN NOUVEL ESPACE FAMILLE**

- $24/24h$
- Accès direct
- Inscriptions et
- réservations

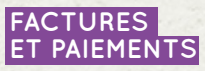

• Paiement en ligne sécurisé • Factures

téléchargeables

#### **NOUVEAUX TARIFS**

• Selon votre quotient familial

# **Accès à l'espace famille**

**www.ardecherhonecoiron.fr**  > rubrique ARC'Pratique > restauration scolaire **https://espacefamille.aiga.fr/11695482**

Aubignas, Baix, Cruas, Le Teil, Meysse, Rochemaure, Saint-Bauzile, Saint-Lager-Bressac, Saint-Martin-sur-Lavezon, Saint-Symphoriensous-Chomérac, Saint-Thomé et Saint-Vincent-de-Barrès

# Je crée mon compte sur l'espace famille

Rendez-vous sur www.ardecherhonecoiron.fr > Rubrique ARC'Pratique > restauration scolaire **OU SUR** https://espacefamille.aiga.fr/11695482

Créez un compte en saisissant l'ensemble des informations demandées :

✔ Création de la « famille »

✔ Création d'un « parent »

◆ Récapitulatif et confirmation

> Cliquez sur Confirmer votre compte > Créez votre mot de passe comportant au moins 8 caractères (Une majuscule, une minuscule et un chiffre)

# Je transmets les documents et informations nécessaires

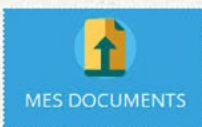

Chargement de vos pièces justificatives dans la rubrique « MES DOCUMENTS »

Dans cet espace vous téléchargez vos

Justificatif le plus récent de votre

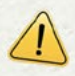

Sans transmission de ce document votre dossier sera considéré comme incomplet les repas consommés seront facturés au tarif le plus haut.

L'inscription au service restauration scolaire vaut pour acceptation du réalement intérieur (consultable dans la rubrique Mes Documents)

Vous pouvez également compléter et retourner une fiche d'inscription au service de restauration collective.

Les fiches d'inscriptions sont disponibles sur www.ardecherhonecoiron.fr et sur demande auprès du service de restauration collective et/ou votre commune

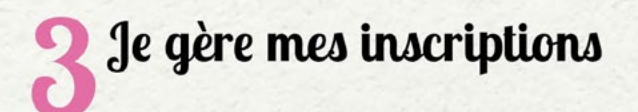

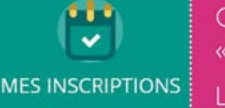

### Cliquez sur « MES INSCRIPTIONS »

La liste des personnes de votre famille fréquentant la

- restauration scolaire s'affiche :
- > Choisir la personne concernée
- > Cliquez sur « Nouvelle inscription »
- > Choisir le type d'inscription

**■** Consulter les réservations

### Cliquez sur « CONSULTER LES RÉSERVATIONS »

**INSCRIPTION EN RÉGULIER** - de 1 à 4 jours > Choisir des jours fixes dans la semaine type au moment de l'inscription

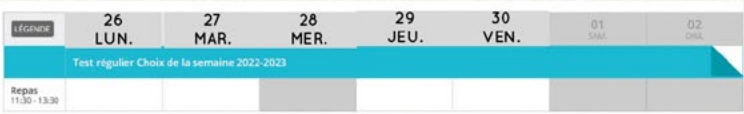

Les jours choisis dans ce planning type restent fixes pour l'année scolaire entière.

# et/ou INSCRIPTION OCCASIONNELLE

Pour les fréquentations occasionnelles. l'inscription doit être effectuée dans les délais suivants et au plus tard :

· Le lundi avant 12h pour les repas de jeudi et/ou vendredi

· Le jeudi avant 12h pour les repas de la semaine suivante : lundi et/ou mardi

# **REPAS SANS RESERVATION / HORS DELAIS**

Pour tout repas pris sans réservation ou hors délais, il sera appliqué un tarif majoré.

• Vous êtes dans une autre situation? Contactez le service restauration scolaire

**4J'accède à mes rubriques**

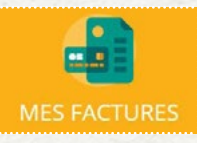

## **Mes factures**

L'affichage se fait sur les factures à payer Le bouton « **soldées** » vous permet de visualiser les factures soldées. Un bouton vous permet de télécharger votre facture en PDF. Pour régler une ou plusieurs factures, vous devez > Cocher la ou les case(s) correspondante(s) > Cliquer sur « **payer en ligne** »

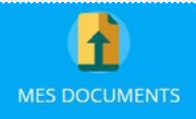

## **Mes documents**

Dans cette rubrique vous retrouvez les documents que vous devez nous fournir. Pour transmettre un document

- > Cliquez sur son intitulé
- > Sélectionner le document souhaité au format PDF

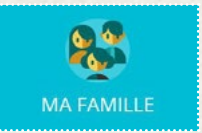

## **Ma famille**

Inscrivez / modifiez la liste des personnes qui composent votre famille et qui fréquentent la restauration scolaire.

# **Pourquoi un nouvel espace famille ?**

**Le service restauration collective de la Communauté de communes Ardèche Rhône Coiron, suite à l'élargissement de la compétence sur de nouvelles communes (La gestion des inscriptions, de la réservation, de la production, de la livraison et de la facturation des repas), s'est équipé du logiciel iNoé. Cet espace unique va faciliter vos démarches d'inscriptions et de réservations.** 

# **J'ai des questions ?**

**Contacter le service restauration scolaire dans l'espace famille**

> Cliquez sur le bouton « **contacter la structure**»

> Remplir le formulaire de contact en choisissant le destinataire selon votre demande >Envoyer le message

## **POUR TOUT RENSEIGNEMENT**

Communauté de communes Ardèche Rhône Coiron

#### **Service Restauration Scolaire**

Le Peyrou 07210 SAINT VINCENT DE BARRES 09 70 65 01 96 resarepas@ardecherhonecoiron.fr